# **INPS**

Guida alla Consultazione QR Code invalidi civili per la verifica dello stato di invalidità, riconosciuto dall'INPS per

Operatori di enti pubblici e soggetti privati, erogatori di agevolazioni previste per legge

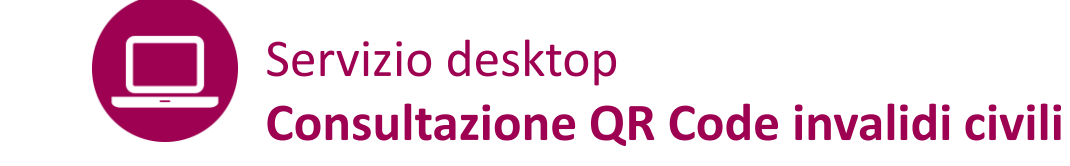

**per attestazione status** Funzionalità riservata a operatori di enti pubblici e di soggetti privati

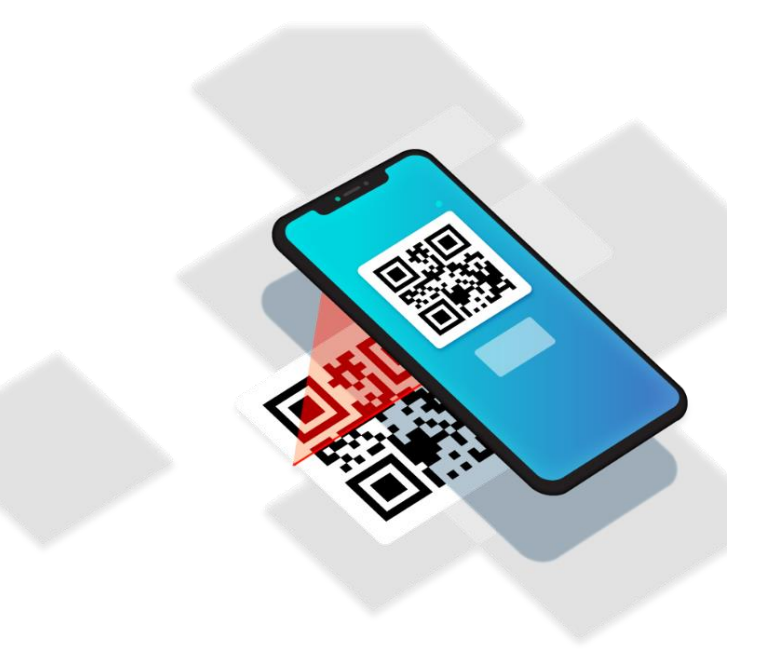

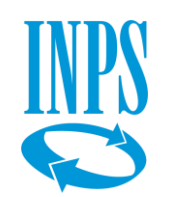

Il servizio permette ai cittadini invalidi civili di ottenere un QR Code che ne attesti lo stato di invalidità da mostrare a enti e altri soggetti che erogano agli invalidi benefici previsti per legge. Inquadrando il QR Code con un lettore o con uno smartphone e inserendo nell'applicazione che si apre il codice fiscale dell'interessato, gli operatori pubblici o privati possono visualizzare lo status del cittadino, aggiornato con l'ultimo giudizio medico-legale, per riconosceregli le agevolazioni previste dalla normativa. Il QR Code Inps ha infatti carattere **dinamico**, permettendo quindi al cittadino di dimostrare sempre il suo stato di invalidità aggiornato, senza necessità di esibire l'ultimo verbale sanitario valido, evitando così di dover mostrare i dati sensibili relativi allo stato di salute.

## **Destinatari del QR Code**

 $\Box$  La platea dei destinatari del QR-Code è identificata da un qualunque soggetto per cui risulti negli archivi degli Invalidi Civili, un giudizio sanitario riconducibile ad almeno una delle seguenti categorie:

### ■ Invalido con giudizio superiore o uguale al 34%

- Minore invalido
- Titolare di indennità di accompagno
- Cecità parziale o assoluta
- **Sordità**
- Titolare di Legge 104/1992 (Art.3 Comma 1 / Art.3 Comma 3)

**Il QR Code dell'Invalidità Civile è sempre relativo all'ultimo stato di invalidità riconosciuto, poiché è associato al codice fiscale dell'interessato e non ad uno specifico verbale**

## **Principali attori coinvolti**

- ✓ INPS
- ✓ Cittadino
- $\checkmark$  Enti erogatori delle agevolazioni previste

## **Che cos'è lo STATO DI INVALIDITA' ?**

Con il termine *«stato di invalidità»*, si intende riferirsi alla condizione sanitaria di un cittadino Invalido Civile, sotto un profilo medico-legale.

In particolare, lo stato di invalidità è identificato dall'ultimo giudizio sanitario formulato dall'Istituto, a fronte di uno specifico iter di accertamento medico-legale, che in alcuni casi coinvolge anche le ASL.

- istruttoria su domanda (ordinaria ASL/INPS o in convenzione INPS)
- revisioni sanitarie
- verifiche straordinarie
- attività dell'Ispettorato Tecnico Medico Legale
- istruttoria in autotutela / attività della Commissione Medica Superiore

## **Attori coinvolti nel rilascio del Verbale**

- ✓ INPS
- ✓ Cittadino
- $\checkmark$  ASI

## **Accesso alle agevolazioni previste dalla normativa**

I giudizi sanitari formulati dall'Istituto vengono comunicati tramite il canale postale, con spedizione al cittadino del **verbale sanitario**

- Ad oggi, per accedere alle agevolazioni previste dalla normativa (sconti, servizi di assistenza, sgravi fiscali, ...), il cittadino riconosciuto invalido civile deve esibire l'ultimo verbale sanitario valido
- $\Box$  Lo stato di invalidità è soggetto a variazioni, in relazione al cambiamento delle condizioni sanitarie dell'invalido. Ciò può comportare l'emissione di un nuovo giudizio sanitario, soprattutto nel caso di invalidità subordinate a una scadenza di revisione
- **Problema:** il cittadino potrebbe continuare a far riferimento ad un verbale non più valido !

Il **QR Code dell'invalidità civile** risolve il problema del cittadino di portare sempre con se l'ultimo verbale emesso dall'INPS con la valutazione della percentuale di Invalidità Civile. Infatti il QRcode è sempre relativo all'ultimo stato di invalidità riconosciuto, poiché è associato all'interessato e non ad uno specifico verbale

#### **QUANDO UTILIZZARE IL SERVIZIO**

I funzionari di Amministrazioni ed Enti Locali (Agenzia Entrate, Regioni, Comuni ecc.) o altri soggetti privati devono controllare se il cittadino, che chiede di fruire di agevolazioni e sconti riservati per legge agli invalidi civili, è effettivamente stato riconosciuto dall'INPS invalido civile. Grazie al QR Code che i cittadini invalidi possono generare tramite il portale dell'INPS, i funzionari e gli operatori privati possono verificare lo stato riconosciuto al cittadino, con giudizio medico-legale, visualizzandolo mediante il proprio smartphone.

#### **DESCRIZIONE SERVIZIO**

Il servizio consente di verificare se alla persona che richiede un'agevolazione è stato effettivamente riconosciuto lo status di invalido civile, inquadrando il QR code, generato dall'utente/cliente con il servizio INPS e inserendo il suo codice fiscale (verifica I livello) nell'applicazione. Se l'operatore accede al servizio con le proprie credenziali e inserisce nel sistema il codice OTP che l'invalido ha ricevuto sul suo cellulare, può anche visualizzare il giudizio medicolegale con la percentuale di invalidità riconosciuta.

#### Funzionalità:

- Consultazione stato invalido (verifica I livello)
- Consultazione Giudizio Medico-Legale (verifica II livello)

#### **COME ACCEDERE**

Per la verifica dello status (I livello), il servizio è accessibile inquadrando il QR Code mostrato dall'invalido tramite il proprio smartphone e qualunque applicazione per leggere QR Code.

Per la verifica del giudizio medico-legale e della percentuale di invalidità (II livello) occorre invece inserire le proprie credenziali SPID o CIE - Carta di identità elettronica 3.0 o CNS oppure PIN Inps (fino al termine del periodo di transizione a SPID) e l'OTP inviato dall'applicazione al cittadino invalido.

#### **RACCOMANDAZIONI PER L'UTENTE**

Per la verifica di I livello: ricordati di richiedere all'invalido di mostrarti il QR Code e fornirti il **Codice fiscale** da inserire nell'applicazione.

L'invalido puo' mostrarti il QR Code per la verifica immediata:

- stampato su carta oppure
- dallo smartphone/tablet, o anche in foto.

Per la verifica di II livello: ricordati che devi autenticarti con le tue credenziali e richiedere al cittadino il codice OTP da inserire, per visualizzare il Giudizio Medico-Legale. Se sei un funzionario di un ente pubblico, già abilitato all'uso di altri servizi INPS riservati agli Enti pubblici, ricordati di selezionare il profilo Cittadino.

Consultazione stato invalidante tramite QR Code invalidi civili per enti pubblici e operatori privati (esito di I e II livello)

## QR Code dell'Invalidità Civile | **UTILIZZO** <sup>6</sup>

## **Esito della verifica del QR Code**

- $\Box$  L'operatore inserisce il CF del cittadino per visualizzare l'esito della verifica
- $\Box$ Un messaggio sintetico conferma o meno la presenza negli archivi INPS di una invalidità in corso di validità per il cittadino (**Esito I° livello**)

 $\Rightarrow$  All'occorrenza, previo inserimento dell'OTP, il funzionario visualizza anche il grado di invalidità, la percentuale di invalidità e gli eventuali benefici fiscali **(Esito II° livello)**

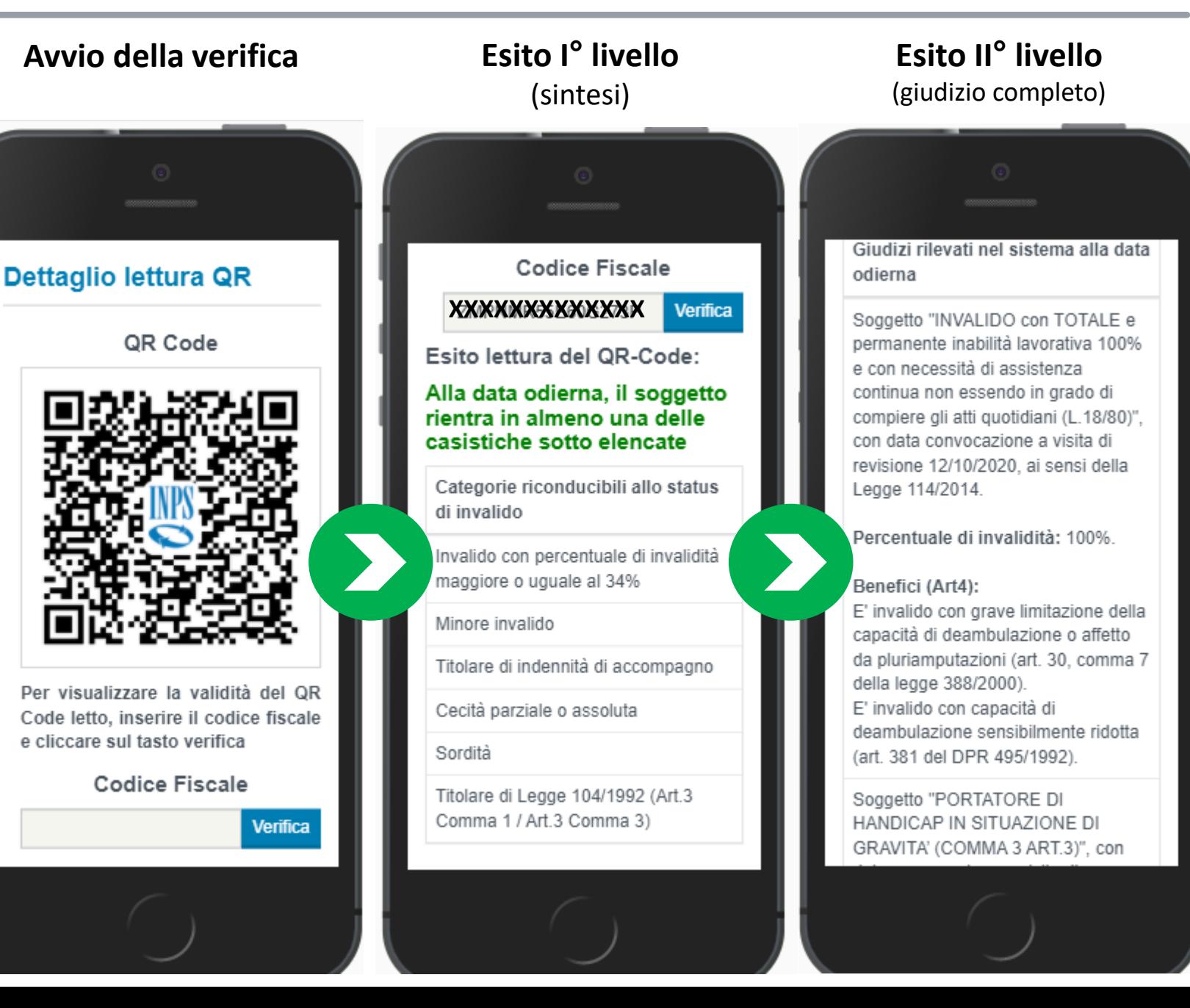

## **Modalità di utilizzo del QR Code**

Quando in funzionario dell'ente o il soggetto privato ha necessità di verificare lo stato di invalidità di un cittadino che chiede di accedere ad una delle agevolazioni previste dalla normativa, può semplicemente inquadrare con il proprio smartphone il QR Code mostrato dal cittadino assieme al suo codice fiscale.

La lettura del QR Code tramite un comune **dispositivo mobile** (smartphone, tablet), consente la **verifica in tempo reale** della sussistenza dello stato di invalidità del cittadino da parte dell'operatore.

Il cittadino esibisce il QR Code e il proprio codice fiscale

L'operatore inquadra il QR Code del cittadino ed tramite esso accede automaticamente al servizio di verifica

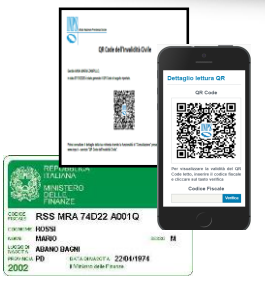

**1**

Il QR Code può essere esibito in formato cartaceo o digitale direttamente dal proprio smartphone

Il QR Code conterrà un link riservato che indirizzerà automaticamente lo smartphone dell'operatore verso il servizio di verifica

**3**

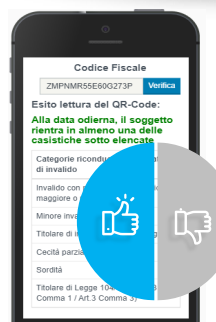

Un messaggio sintetico confermerà o meno la presenza negli archivi INPS di una invalidità in corso di validità per il cittadino (**esito I° livello**)

**2** L'operatore inserisce il CF del cittadino nell'apposito campo dell'applicazione e visualizza l'esito della verifica

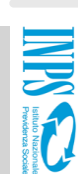

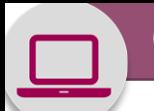

## QR Code Invalidità civile – Verifica dello status di invalido da parte dell'erogatore delle agevolazioni

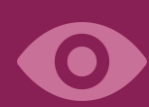

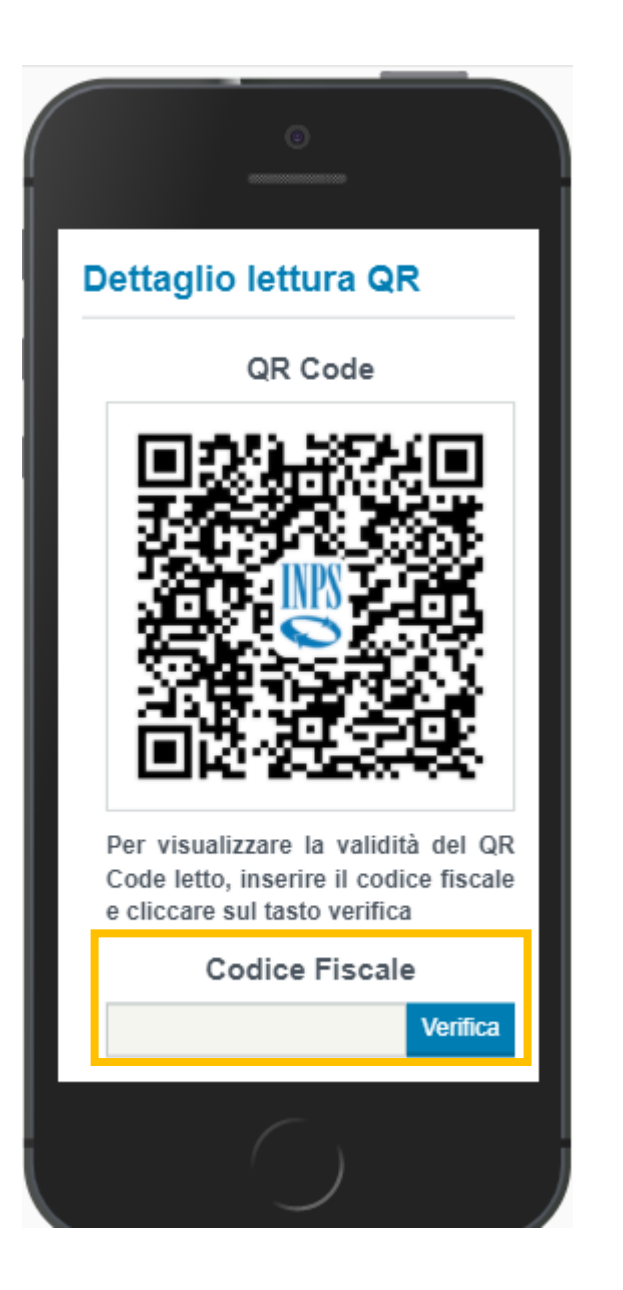

Inquadrando con la fotocamera del tuo smartphone il QR Code mostrato dal cittadino, riconosciuto invalido civile, visualizzi questa schermata.

Inserisci il Codice fiscale del cittadino e clicca sul pulsante **Verifica**

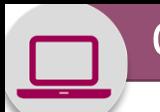

## QR Code Invalidità civile – Esito Verifica I livello POSITIVO

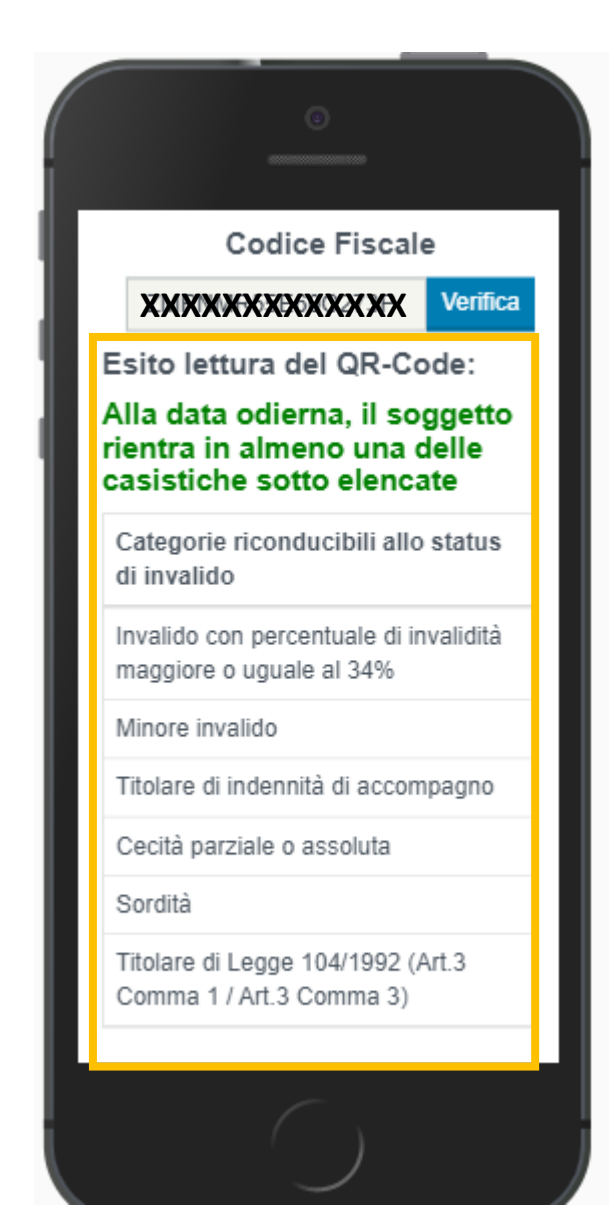

Mediante il Codice fiscale del cittadino l'applicazione verifica la presenza negli archivi INPS di Verbali di invalidità civile e conferma che l'invalido ha diritto alle agevolazioni riservate a chi è riconosciuto in una delle casistiche indicate.

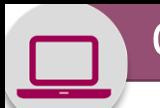

## QR Code Invalidità civile – Esito Verifica I livello NEGATIVO

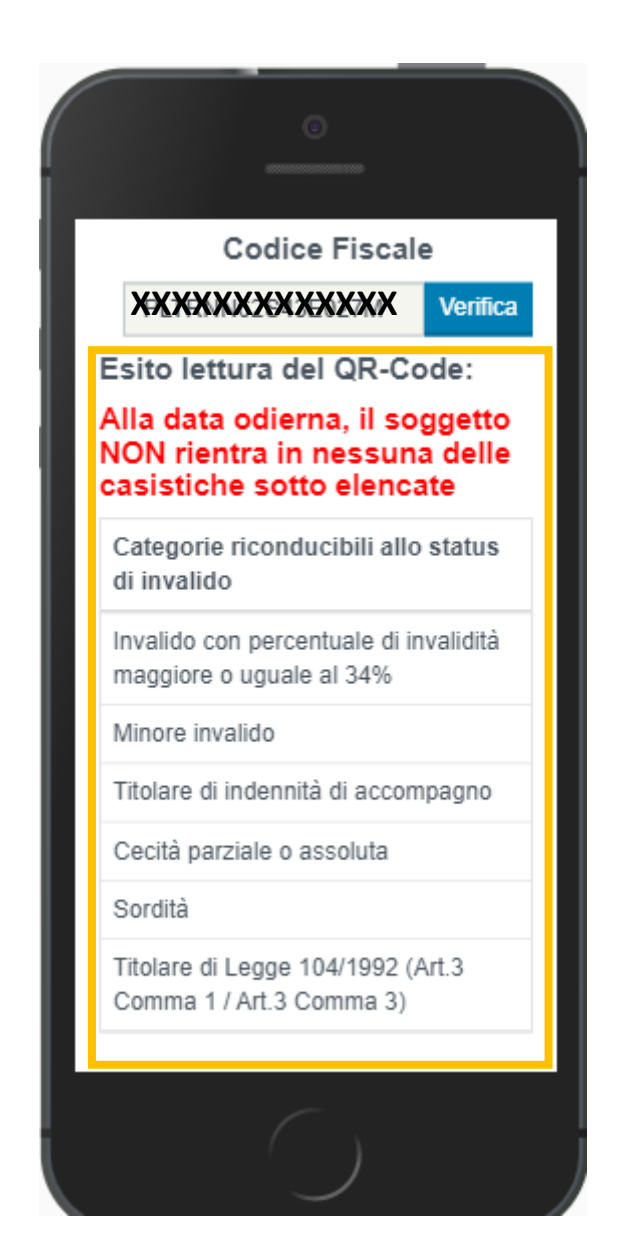

In assenza di verbali telematici caricati a partire dal 2010 negli archivi INPS, la verifica restituisce esito negativo.

## **Visualizzazione del giudizio sanitario completo**

Per la concessione di alcune particolari tipologie di agevolazioni, il funzionario pubblico o il soggetto privato potrebbe avere la necessità di conoscere il **giudizio medico-legale completo** relativo allo stato di invalidità dell'interessato. L'accesso al giudizio medico-legale completo è consentito dal servizio di verifica ma subordinato ad un ulteriore livello di sicurezza.

Dopo aver visualizzato l'esito di I° livello, tramite il pulsante «Visualizza giudizio» il funzionario pubblico o il soggetto privato può accedere al giudizio medico-legale completo. Per farlo deve accedere **autenticandosi** con le proprie credenziali, inviare il codice **OTP** al cellulare del cittadino invalido e inserirlo per visualizzare il giudizio.

L'operatore richiede la visualizzazione del giudizio completo effettuando l'autenticazione al servizio di verifica

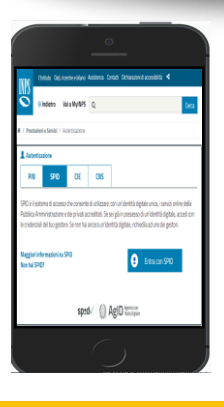

**4**

Per l'autenticazione al servizio di verifica l'operatore utilizza le sue credenziali personali (PIN, SPID, CNS, CIE)

Ad autenticazione avvenuta, il servizio di verifica, su richiesta dell'operatore, invia un SMS contenente un OTP sul cellulare dell'invalido

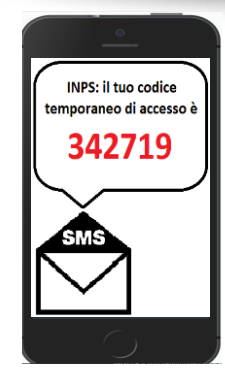

**5**

L'OTP avrà validità temporale di **2 minuti** al trascorrere dei quali sarà necessario richiedere l'invio di un nuovo codice

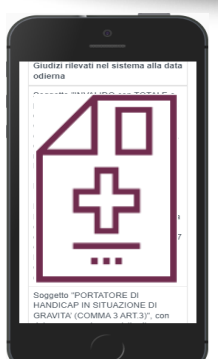

**6**

Sarà visualizzato il grado di invalidità, la percentuale di invalidità e gli eventuali benefici fiscali

L'invalido fornisce l'OTP ricevuto all'operatore che lo inserisce per visualizzare il giudizio sanitario completo di % di invalidità

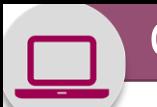

## QR Code Invalidità civile – Accesso al servizio con autenticazione per Verifica II livello

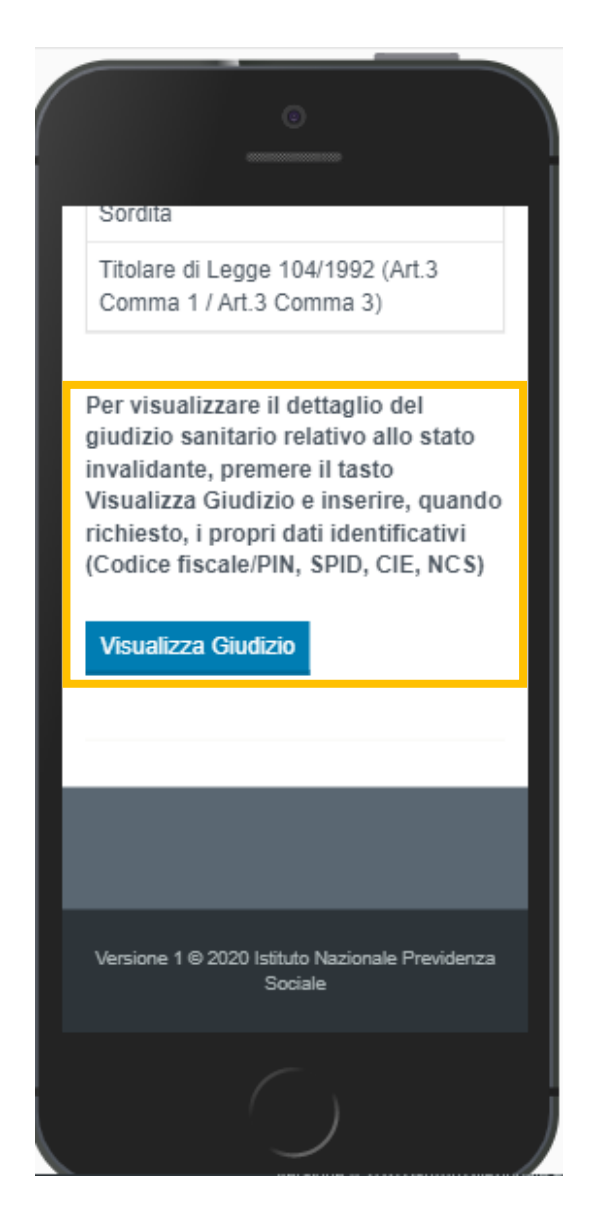

Nei casi in cui, per riconoscere le agevolazioni previste dalla legge, si è tenuti a verificare anche il giudizio medico-legale e la percentuale di invalidità (Verifica di II livello), occorre cliccare sul pulsante **Visualizza Giudizio**

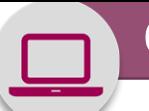

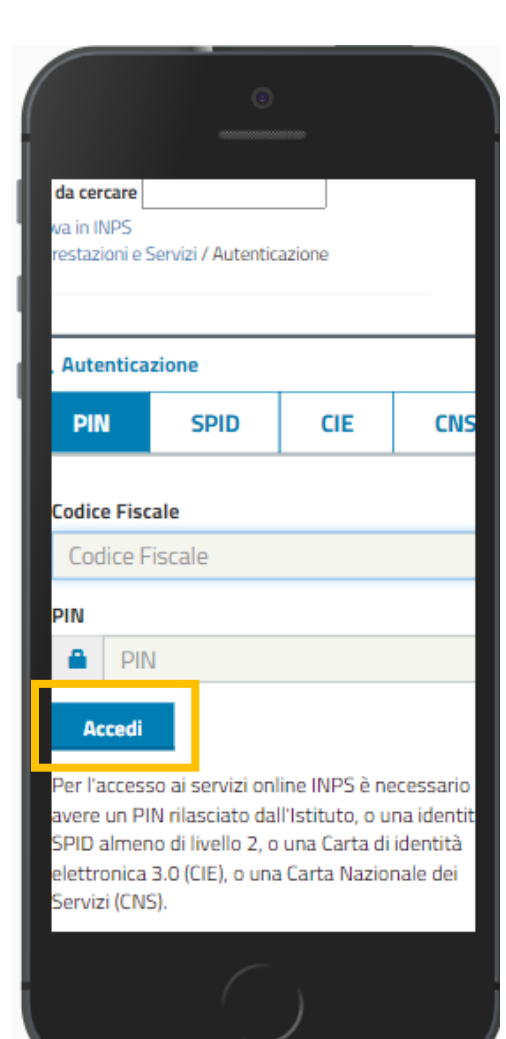

Inserire nella maschera di autenticazione le proprie credenziali (SPID, CIE, CNS o PIN Inps) e cliccare sul pulsante Accedi per accedere come **Cittadino** 

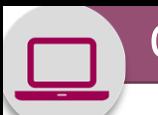

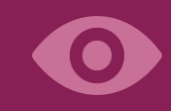

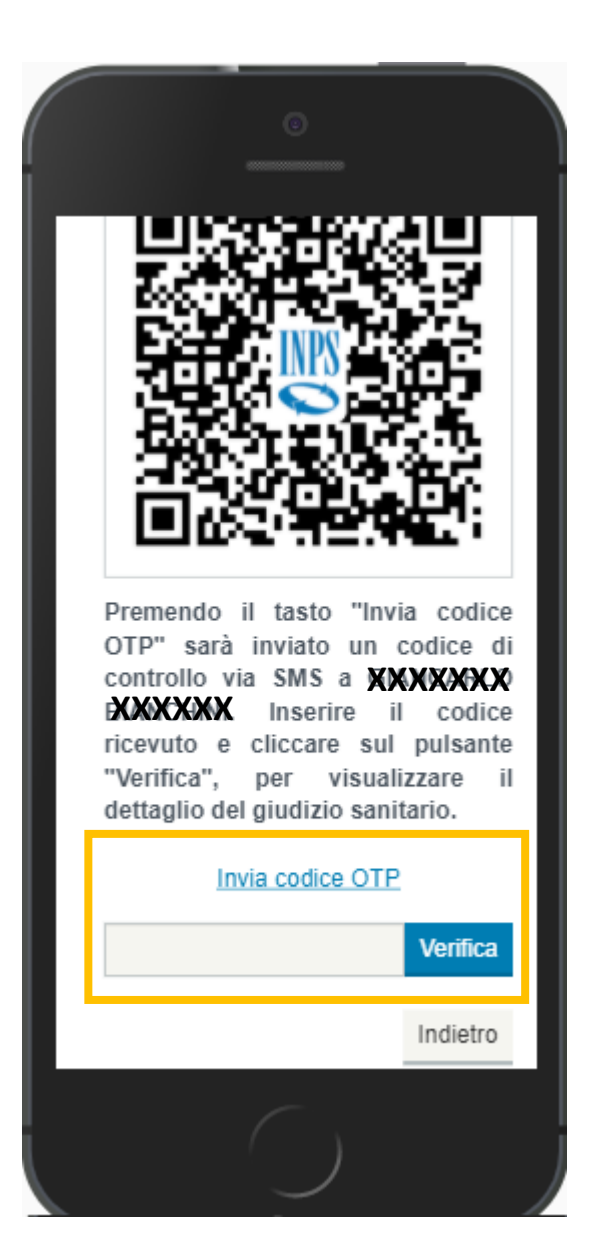

Cliccare sul link per l'invio del codice OTP al telefono dell'utente invalido, che deve fornirlo all'operatore per inserirlo nel campo qui indicato, permettendogli così di accedere ai propri dati.

Inserito il codice OTP, cliccando sul pulsante **Verifica** l'operatore accede al Giudizio Medico-legale e visualizza la % di invalidità riconosciuta all'invalido.

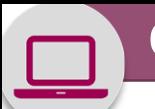

## QR Code Invalidità civile – Visualizzazione Giudizi Medico-legali rilevati in tempo reale

Giudizi rilevati nel sistema alla data odierna

Soggetto "INVALIDO con TOTALE e permanente inabilità lavorativa 100% e con necessità di assistenza continua non essendo in grado di compiere gli atti quotidiani (L.18/80)", con data convocazione a visita di revisione 12/10/2020, ai sensi della Legge 114/2014.

Percentuale di invalidità: 100%.

#### Benefici (Art4):

E' invalido con grave limitazione della capacità di deambulazione o affetto da pluriamputazioni (art. 30, comma 7 della legge 388/2000). E' invalido con capacità di deambulazione sensibilmente ridotta (art. 381 del DPR 495/1992).

Soggetto "PORTATORE DI HANDICAP IN SITUAZIONE DI GRAVITA' (COMMA 3 ART.3)", con

L'esito della verifica di II livello mostra l'ultimo giudizio Medico-legale comunicato con invio del Verbale al cittadino, riconosciuto invalido.

L'operatore dell'ente o soggetto privato erogatore dell'agevolazione potrà così riconoscere al cittadino il beneficio spettante per legge.

Consultazione stato invalidante tramite QR Code invalidi civili per enti pubblici e operatori privati (esito di I e II livello)